# Stats 701 Assignment #1 Solutions

*Josh Errickson*

Due March 24, 2017, submitted via Canvas.

Libraries I used in my solutions:

```
library(rvest)
library(stringr)
library(jsonlite)
library(sqldf)
library(readxl)
```
Instructions:

- Submit **both** your RMarkdown file **and** your output file (pdf or html, your choice). The Rmarkdown should compile and show all work.
- If you use an online resource or collaborate with classmates, provide attribution.
- If you cannot finish a question, show your work and explain/demostrate what is causing your issue for partial credit.
- For context, each exercise here *can* be solved in under 20 lines of code. I say this not to provide a limit or to suggest brevity over clarity/completeness, but to say that if your code is going far over that without an end in sight, its likely you're misinterpreting or otherwise making your life more difficult.

# **Exercise 1**

What Texas county currently has the highest percentage of its citizenry on death row?

- Death row offenders: [http://www.tdcj.state.tx.us/death\\_row/dr\\_offenders\\_on\\_dr.html](http://www.tdcj.state.tx.us/death_row/dr_offenders_on_dr.html)
- Population estimates:<https://www.tsl.texas.gov/ref/abouttx/popcnty2010-11.html> (Use 2015 data).

Scrape at least one of these sources manually (without rvest; e.g. starting with readLines). Scrape the second however you'd like.

## **Tips**:

- You don't need most of the information in either table so don't waste effort on it.
- We discussed [:print:] as matching any printable character. An example of a *non*-printable character is \t, a tab. . matches *any* single character, printable or not.
- Don't forget stringsAsFactors = FALSE if you convert anything to a data.frame.
- table might be useful. Specifically, the concept behind this code snippet:

```
data <- c("a", "c", "a", "b", "a")
table(data)[c('c', 'a')]
```
## data ## c a ## 1 3

**Note**: If manually scraping the death row data look out for:

- 1) There's a random blank row in the middle of the data. "ˆ[:space:]\*\$" may come in handy.
- 2) There's some extra space following some counties. str\_trim can be used.

## **Solution**

## **Extract death row offenders**

```
Manual:
page <- readLines("http://www.tdcj.state.tx.us/death_row/dr_offenders_on_dr.html")
# By searching for "Wells" and examining the page, we need lines 112:2992
page <- page[112:2992]
# Let's remove that blank row
page <- page[!str_detect(page, "^[:space:]*$")]
# Each row of data is 12 lines, and we want the 10th.
page <- page[seq_along(page) %% 12 == 10]
page <- str_replace(page, "^[^>]+>", "")
page <- str_replace(page, "</td>", "")
drcounties <- table(str_trim(page))
rvest:
page <- read_html("http://www.tdcj.state.tx.us/death_row/dr_offenders_on_dr.html")
html_nodes(page, "table")
## {xml_nodeset (1)}
## [1] <table class="os" summary="The following table lists each offender c ...
dr <- html_table(html_nodes(page, "table")[1])[[1]]
drcounties2 <- table(dr$County)
identical(drcounties, drcounties2)
```

```
## [1] FALSE
```
## **Extract population estimates**

Manual:

```
page <- readLines('https://www.tsl.texas.gov/ref/abouttx/popcnty2010-11.html')
# Explore the html and str_which to determine that we need lines 154-2439
page <- page[154:2439]
# For each entry, there are 9 lines and line 2 is the county and line 8 is the population.
county <- page[seq_along(page) %% 9 == 2]
county <- str_replace(county, "^.+\">", "")
county <- sapply(str_split(county, " "), "[", 1)
pop <- page[seq_along(page) %% 9 == 8]
pop <- str_replace(pop, "^.+\">", "")
pop <- as.numeric(str_replace_all(pop, "</td>|,", ""))
pop <- data.frame(county = county,
                  pop2015 = pop,stringsAsFactors = FALSE)
rvest:
```

```
page <- read_html('https://www.tsl.texas.gov/ref/abouttx/popcnty2010-11.html')
html_nodes(page, "table")
```

```
## {xml_nodeset (1)}
## [1] <table border="1" cellpadding="0" cellspacing="0" style="width: 572p ...
pop2 <- html_table(html_nodes(page, "table")[1], header = TRUE)[[1]]
pop2$county <- sapply(str_split(pop2$COUNTY, " "), "[", 1)
pop2$pop2015 <- as.numeric(str_replace_all(pop2$`7/1/2015`, ",", ""))
pop2 <- pop2[, c("county", "pop2015")]
identical(pop, pop2)
```
## [1] TRUE

#### **Answer the question**

```
pop$num_on_deathrow <- drcounties[pop$county]
pop$perc_on_deathrow <- pop$num_on_deathrow/pop$pop2015
pop[which.max(pop$perc_on_deathrow), ]
## county pop2015 num_on_deathrow perc_on_deathrow
```

```
## 120 Jackson 14816 2 0.0001349892
```
# **Exercise 2**

Use the Open Movie Database API [\(https://omdbapi.com/\)](https://omdbapi.com/) to create function getMovieData() that takes in the title of a movie and returns the title, the year the movie was released (as a numeric) and the total number of minutes (as a numeric).

For example:

```
getMovieData("Zootopia")
```

```
## title year minutes
## 1 Zootopia 2016 108
str(getMovieData("Star Wars"))
```

```
## 'data.frame': 1 obs. of 3 variables:
## $ title : chr "Star Wars: Episode IV - A New Hope"
## $ year : num 1977
## $ minutes: num 121
```
**Tips**:

- The API is "smart" enough to expand titles; in the example above I did nothing special to let it know that "Star Wars" was really "Star Wars: Episode IV - A New Hope".
- Spaces in titles in the API url will cause an error. Use the "Examples" section on<https://omdbapi.com/> to figure out a way around it.
- Don't forget stringsAsFactors = FALSE if you convert anything to a data.frame.

### **Extra credit**:

- 1) Provide a reasonable error message if the title isn't found. (You can pass error = TRUE to a knitr R chunk to cause errors to print in your document rather than refusing to compile.)
- 2) Vectorize the function to accept a vector of movie names and output the results in a data.frame.

**getMovieData**("Statistics the Movie")

## Warning in FUN(X[[i]], ...): Movie "Statistics the Movie" not found!

```
## title year minutes
## 1 NA NA NA
getMovieData(c("Zootopia", "Star Wars", "Statistics the Movie"))
## Warning in FUN(X[[i]], ...): Movie "Statistics the Movie" not found!
## title year minutes
## 1 Zootopia 2016 108
## 2 Star Wars: Episode IV - A New Hope 1977 121
## 3 <NA> NA NA
```
## **Solution**

```
getMovieData <- function(title) {
  # Replace spaces with +
 title2 <- str_replace_all(title, "[:space:]+", "+")
  ## Vectorized:
  output <- sapply(title2, function(i) {
   url <- str_c("http://www.omdbapi.com/?t=", i)
   data <- fromJSON(url)
   # Break if a movie title isn't found
   if (data$Response == "False") {
      warning(str_c("Movie \"",
                    str_replace_all(i, "[+]+", " "),
                    "\" not found!"))
      return(c(NA, NA, NA))
   }
   data$Runtime <- str_replace(data$Runtime, " min", "")
   return(c(data$Title, data$Year, data$Runtime))
  })
  output <- data.frame(t(output), stringsAsFactors = FALSE)
  # Clean up names on output.
  colnames(output) <- c("title", "year", "minutes")
  rownames(output) <- NULL
  # Convert to numeric (Note that " min" was stripped earlier.)
  output$year <- as.numeric(output$year)
  output$minutes <- as.numeric(output$minutes)
 return(output)
}
```
# **Exercise 3**

Using only SQL queries, answer the following questions about hydropower potential in the Western U.S.: [https://catalog.data.gov/dataset/hydropower-potential-in-the-western-us.](https://catalog.data.gov/dataset/hydropower-potential-in-the-western-us) Each observation reports the

potential benefit of introducing hydroelectric power capabilities at the various sites.

Two easy ways to read the Excel data into R if you aren't familiar with it:

- 1) Open the file in Excel and save as a .csv file.
- 2) Use the package readxl (part of Hadley Wickham's tidyverse) and function read\_excel.

In either case, be sure to check variable types to ensure proper strings/numeric formats.

Aside from reading in the data, **no other function except sqldf should be used**.

Tips:

- Variable names with spaces in them can be wrapped in backticks (e.g. `variable name`) in SQL queries.
- Use str\_c with argument sep = " " to break up longer queries so they display properly (and are easier to read).
- 1) How many total sites are there in Colorado? (Region "UC" and "LC" represent lower and upper Colorado respectively.) Do this in two ways: Subsetting just these regions and using the nrow command, and using SQL exclusively.
- 2) What would be the total cost of building all sites in Lower Colorado?
- 3) What 3 sites in the Great Plains (Region "GP") have the lowest Cost Per Installed Capacity, restricted to those whose total cost is under 5 millions dollars?
- 4) Which Region has the highest median estimated Annual Production?

## **Solution**

```
dt <- read_excel("~/Downloads/ResourceAssessmentSummaryData032011.xlsx")
# 1)
nrow(sqldf("SELECT * FROM dt WHERE Region = 'UC' OR Region = 'LC'"))
## [1] 70
sqldf("SELECT COUNT() AS `Sites in CO` FROM dt WHERE Region = 'UC' OR Region = 'LC'")
## Sites in CO
## 1 70
# 2)
sqldf(str_c("SELECT sum(`Total Construction Cost (1,000 $) `) AS",
          "`Total Cost in LC (1,000$)` FROM dt WHERE Region = 'LC'",
           sep = " "")## Total Cost in LC (1,000$)
## 1 52663.1
# 3)
sqldf(str_c("SELECT `Site Name/Facility `, `Cost per Installed Capacity ($/kW) `",
          "FROM dt WHERE Region = 'GP' AND `Total Construction Cost (1,000 \text{ $}) ` < 5000"
          "ORDER BY `Cost per Installed Capacity ($/kW) ` ASC LIMIT 3",
          sep = " "")## Site Name/Facility Cost per Installed Capacity ($/kW)
## 1 Angostura Dam 3358
## 2 Pactola Dam 3706
## 3 Glen Elder Dam 4229
```
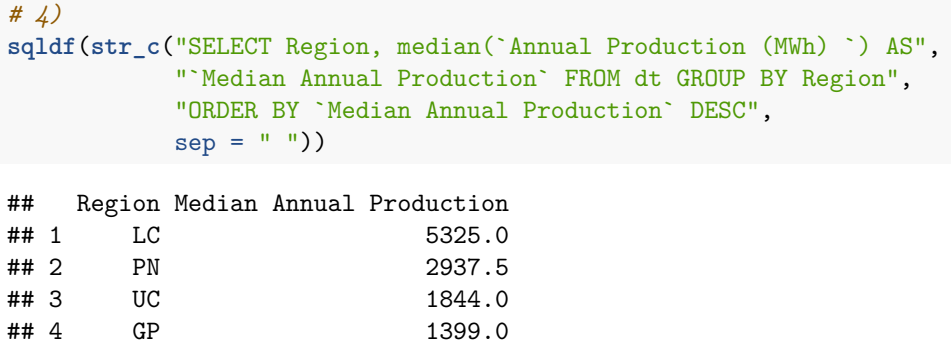

## 5 MP 945.5